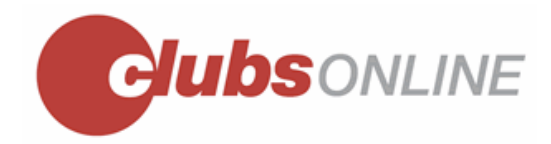

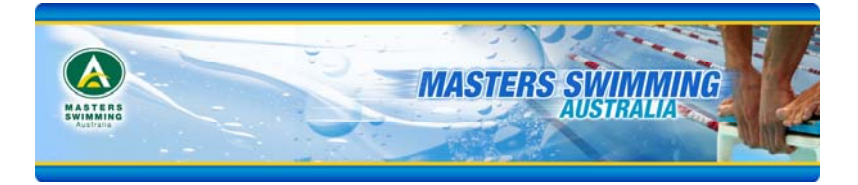

## **STEP BY STEP GUIDE FOR NEW MEMBERS TO PAY THEIR MEMBERSHIP ONLINE**

1. Go to the Masters Swimming Australia website at http://www.mastersswimming.org.au and click on the square titled MEMBER PORTAL with the picture of swimmers arm in arm.

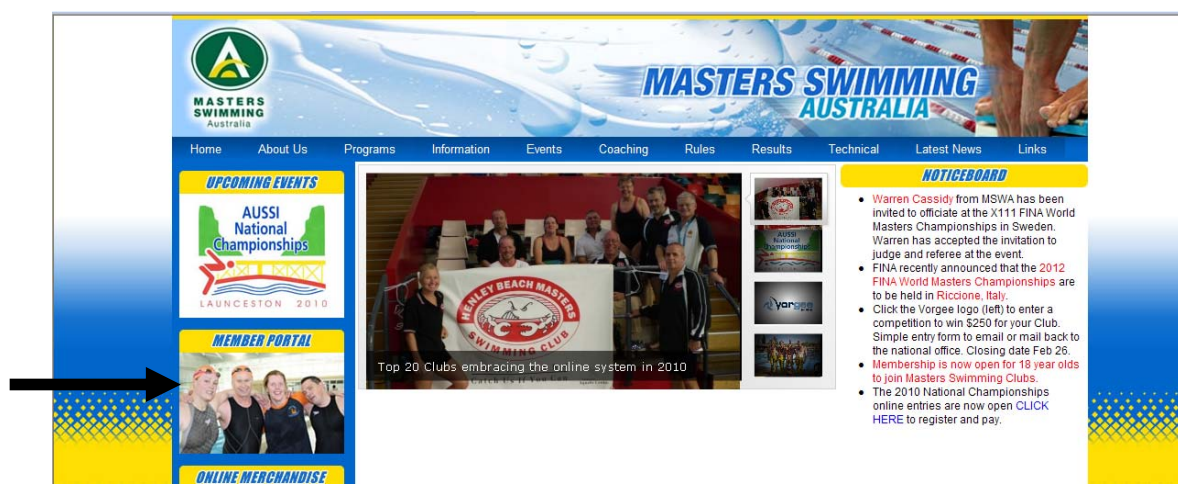

2. This will take you through to the members portal. You now need to choose new registration.

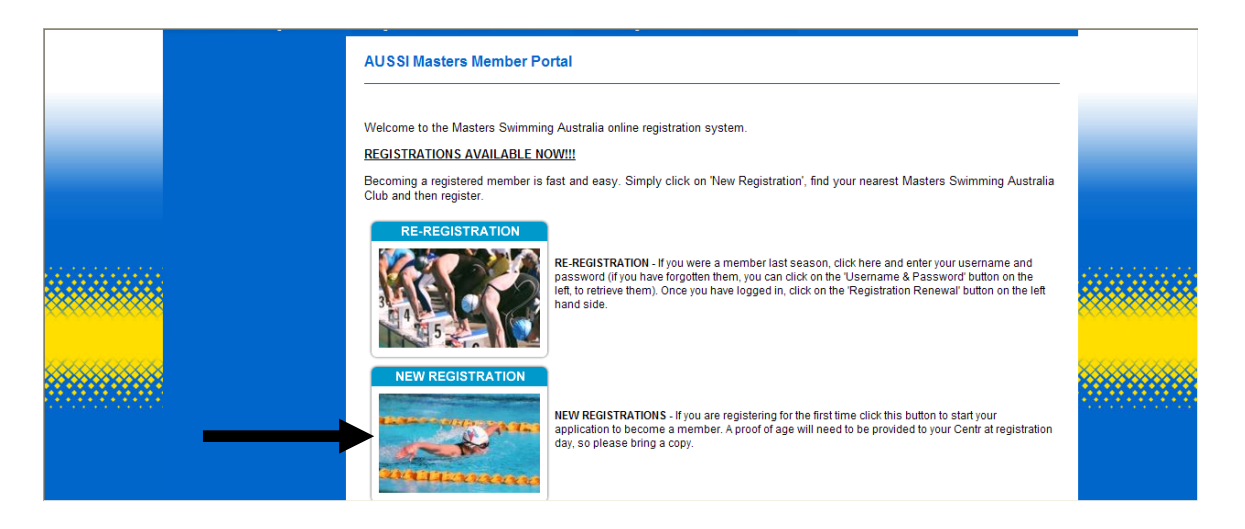

3. You will now be taken to <sup>a</sup> page where you need to choose the state you will be registering in from <sup>a</sup> drop down menu. When you have chosen your Branch it will open up the option for you to choose your club. Once you have chosen your club click on the NEXT button.

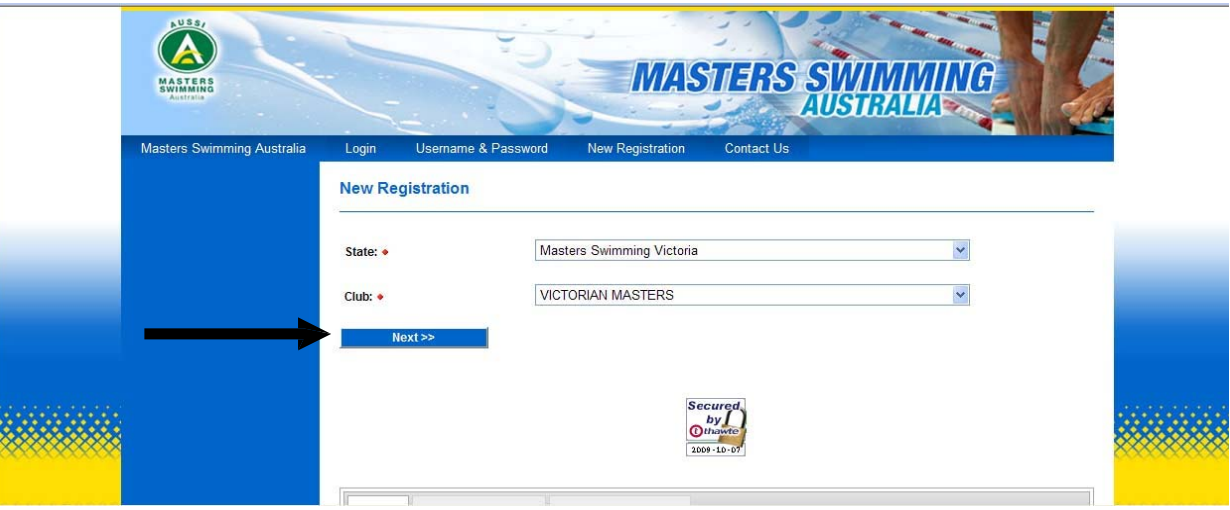

4. Next you have <sup>a</sup> choice of which type of membership you want and their costs (e.g. 4 month, 12 month or 16 month) Some States offer student concessions or over 80 memberships. Click your mouse in the dot next to the membership of your choice. And click NEXT.

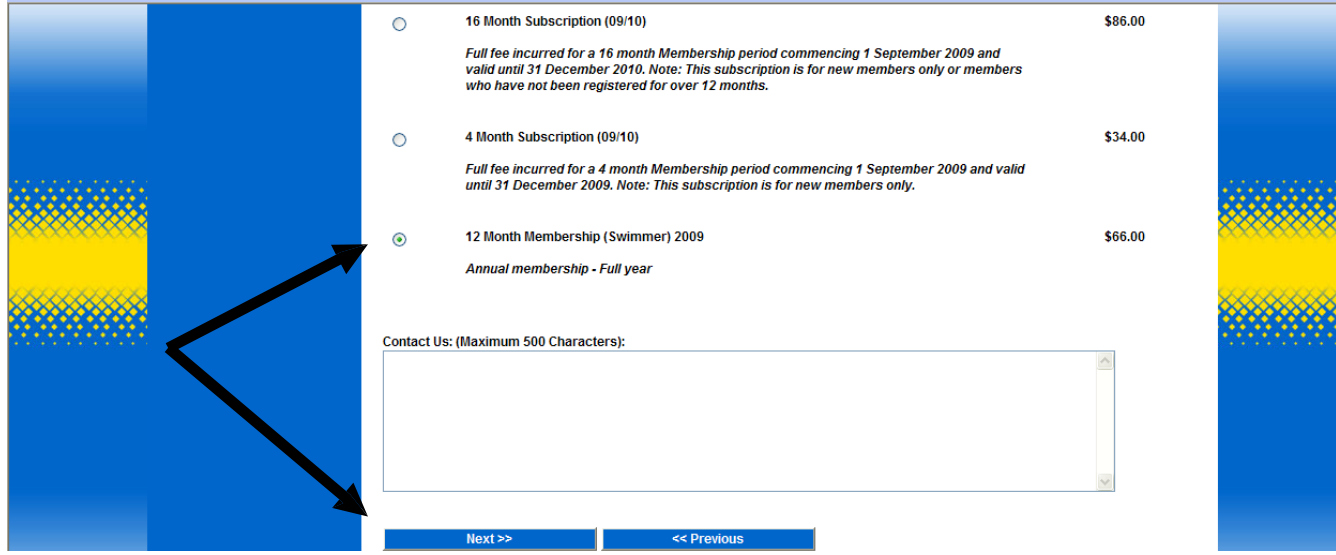

5. Next read the Masters Swimming declaration regarding medical disability forms, privacy statement and Safety in Activity. You will be expected to check the box that you have read and agree with this information. After checking the box click NEXT.

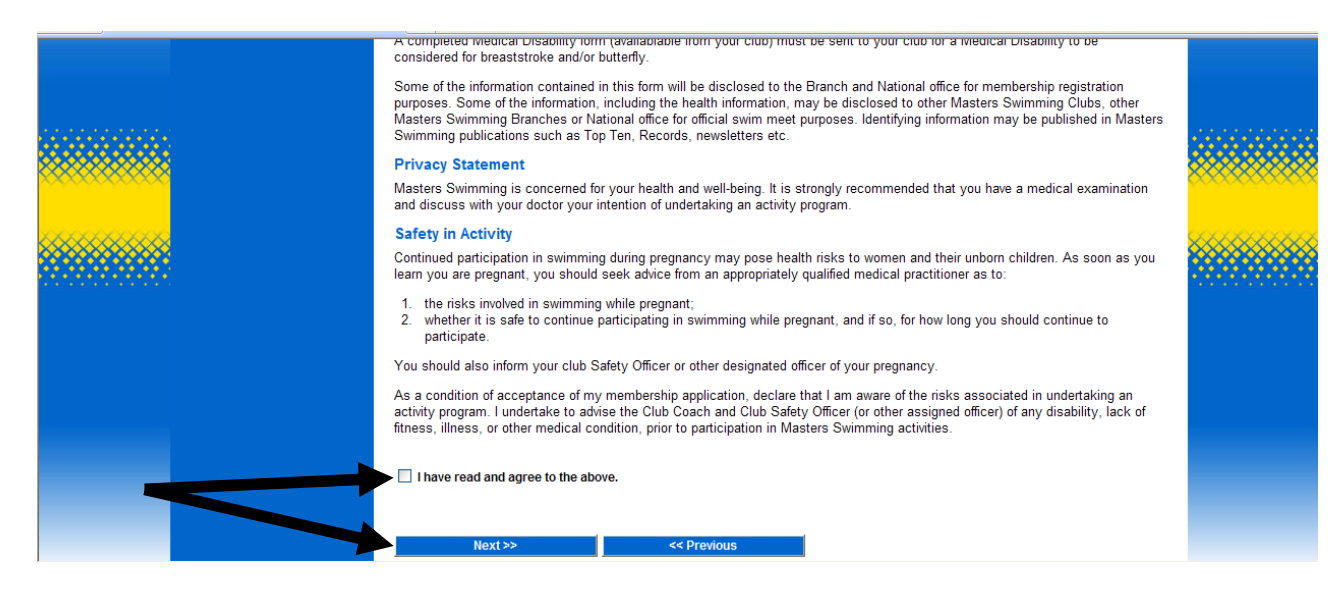

6. Next complete the personal information page. Details with <sup>a</sup> red diamond next to it are required information, and you will not be able to move to the next stage if you have missed anything. Once you have filled out your information click NEXT.

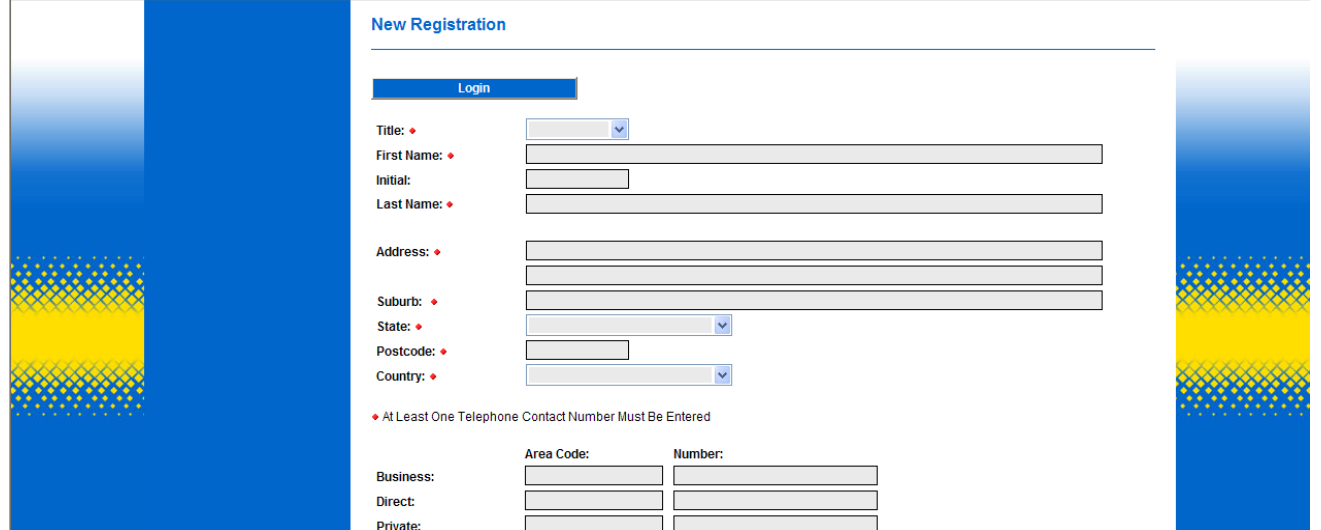

7. You are now need to click on submit your application and pay online and pay using <sup>a</sup> credit or debit card.

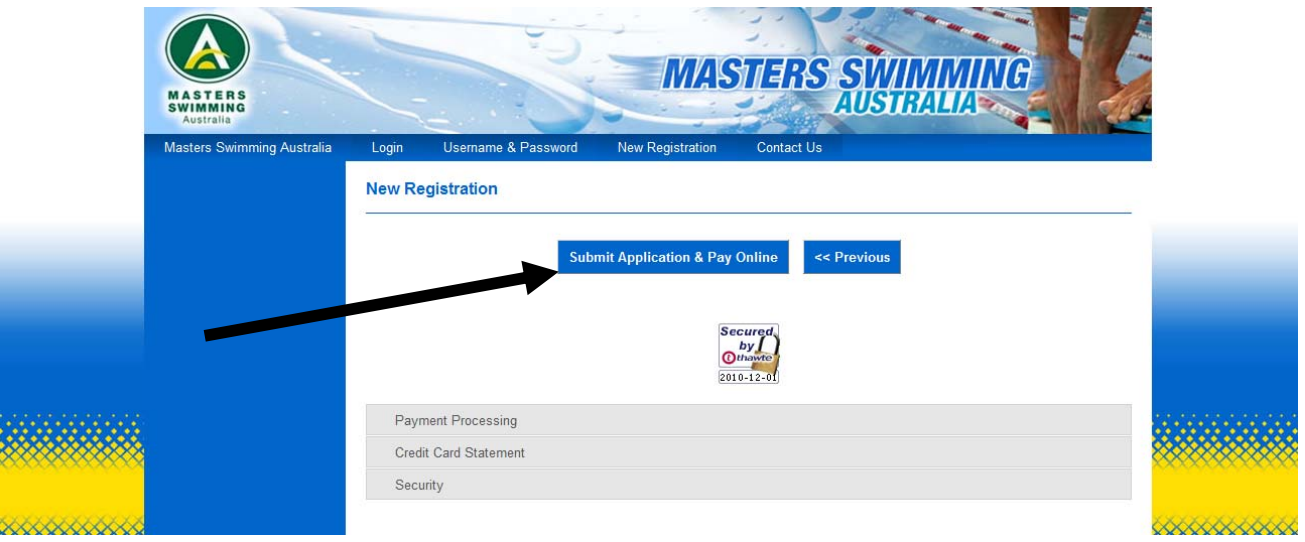

8. After you have chosen to pay online you need to input your credit/debit card information, it shows clearly how much will be charged to your credit/debit card. Click on NEXT. Your credit card will be charged at this time.

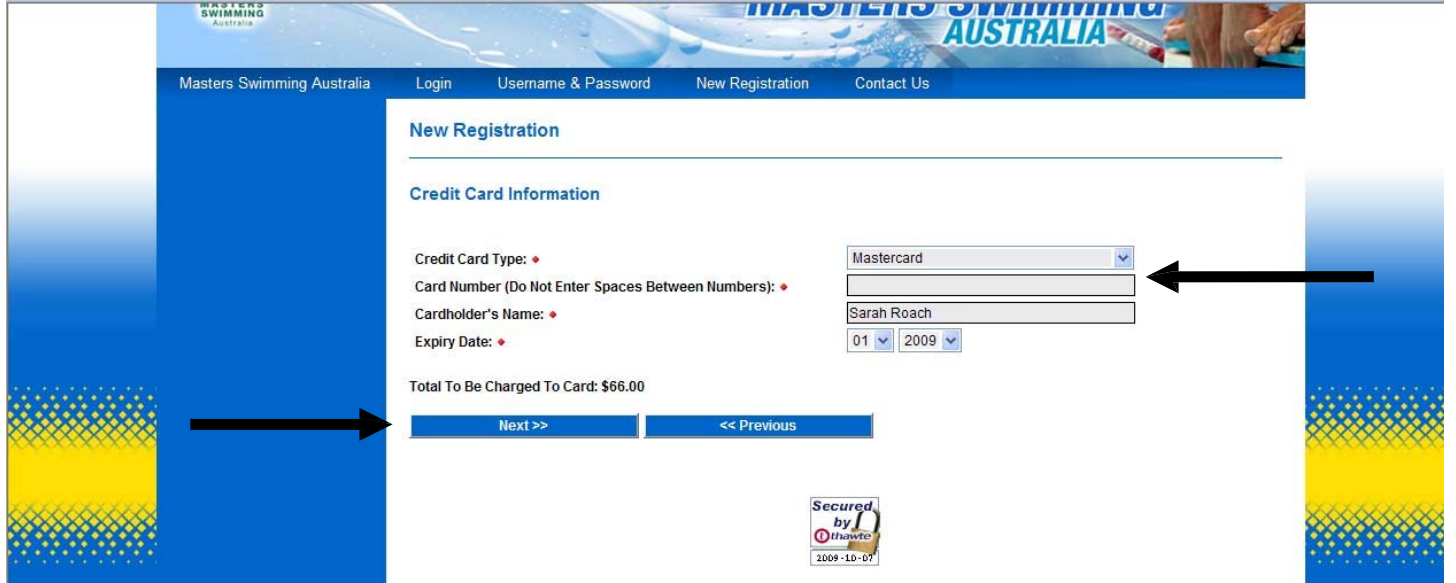

9. You will now receive <sup>a</sup> receipt for your payment that can be used as proof of membership. You need to contact your club and inform them that you have paid online, they will go on to the system and make you active. All swimmersto be considered <sup>a</sup> registered member need to be both FINANCIAL and ACTIVE.